# **リリースノート**

このドライブシステムリリースパックの新しい点は次のとおりです。

## **LA Network Manager 3.1.3**

### **全般**

このバージョンの LA Network Manager は、Windows 8 および macOS 10.12 に対応する最終バージョンとなります。

#### **Setup ページ**

 **Operating Mode Selector** にて P1 ライブモードを有効にして:RTA で使用する 1~4 のマイク入力を事前定義(マイク 1、マイク 1 ~2、マイク 1~3、マイク 1~4)から選択します。

#### **Tuning ページ**

 P1 ラベル:**Processor control panel** にて、それぞれのタブから入力、出力、バスごとにカスタムラベルを定義(名づけと表示)でき るようになりました。これらのラベルは **Matrix** タブ、および **Output** タブの Audio Source Selector にも表示されます。

### **Live ページ**

RTA インターフェイスにおける新しい機能:

- マイクプリアンプのゲインをドロップダウンメニューから直接変更できます。
- 入力信号レベルが-2 dBFS を超えると、クリッピングリスクを示すオレンジ色を表示します。
- 入力信号レベルが 0 dBFS に達すると、赤色を表示します。
- 3 つの RTA カーソルモード:フリー・値トラッキング・最大トラッキング
- **新たに設けたナローバンドモード。**

# **ドライブシステム ファームウェア 2.10.3**

- P1 ラベルに対応。
- RTA のマイク選択に対応。

詳細はアプリケーションに同梱されているヘルプを参照してください。

詳細はダウンロードパッケージに含まれる **LA4**、**LA4X**、**LA8**、**LA12X**、**P1、LS10** のオーナーマニュアルを参照してください。

# **修正した問題**

### **LA Network Manager**

### **全般**

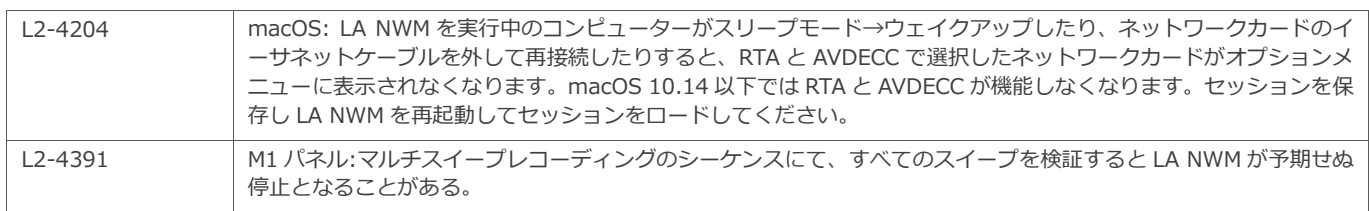

# **セットアップページ**

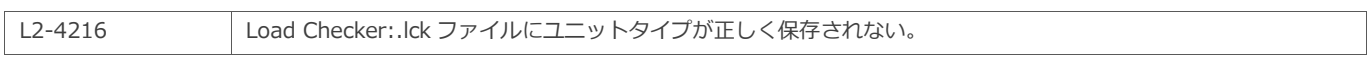

# **チューニングページ**

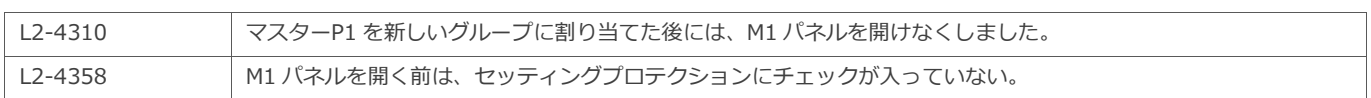

# **ファームウェア**

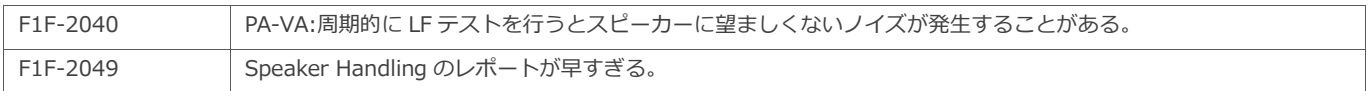

# **既知の問題と制限事項**

## **LA Network Manager**

### **全般**

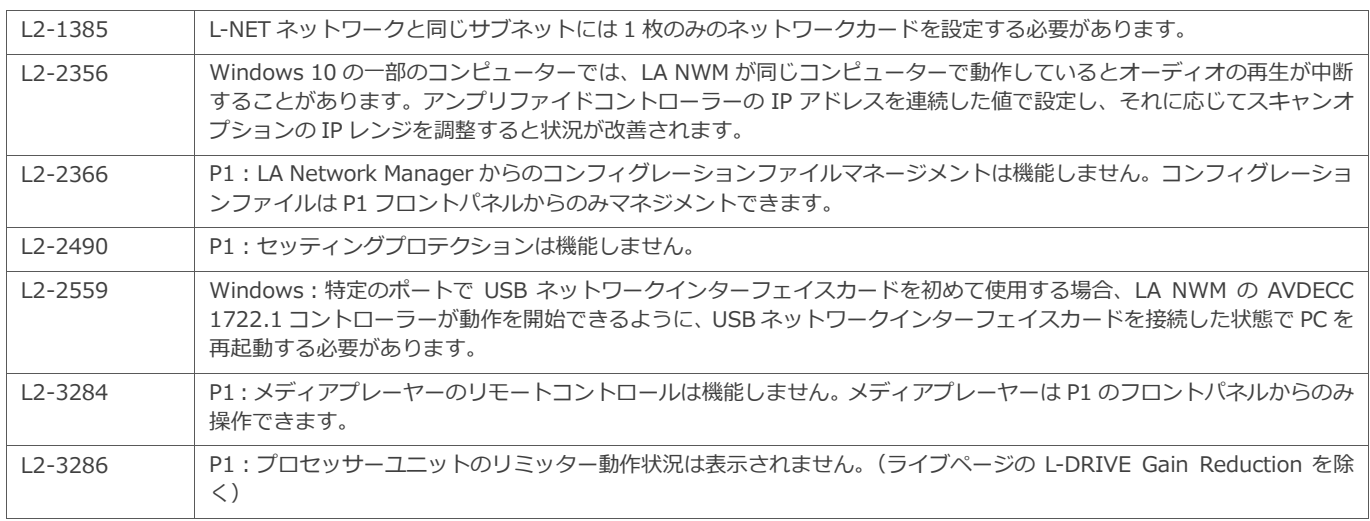

# **セットアップページ**

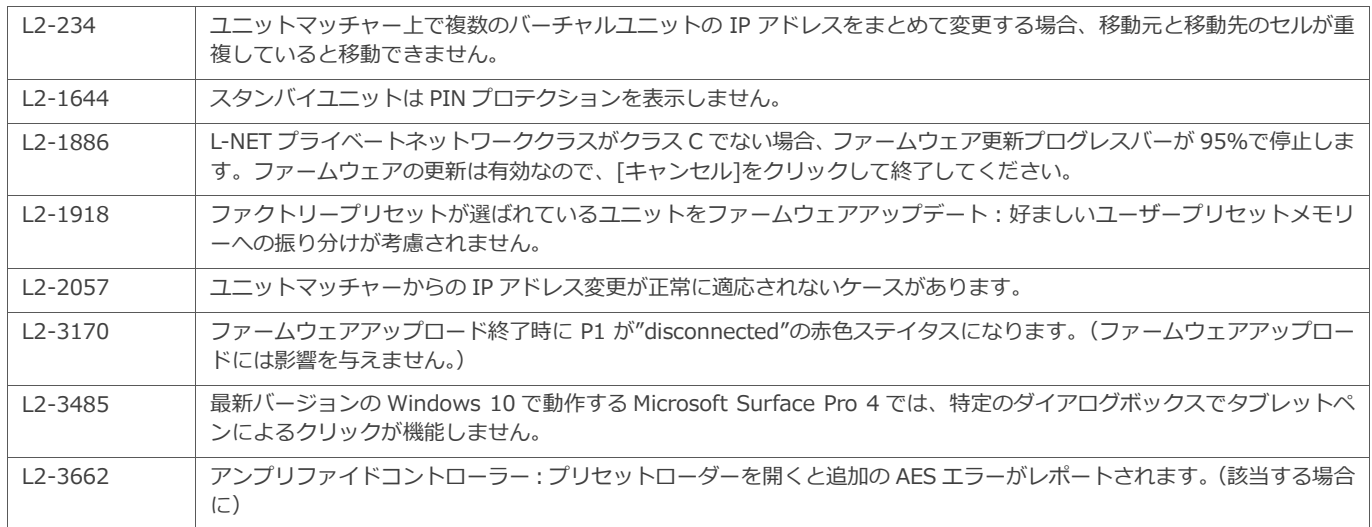

## **チューニングページ**

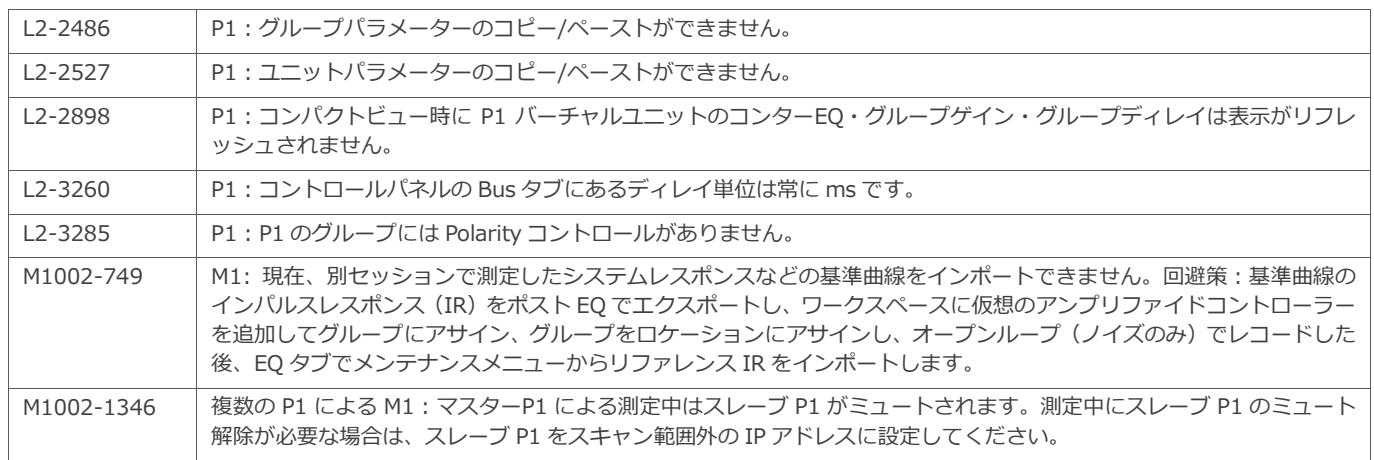

### **ファームウェア**

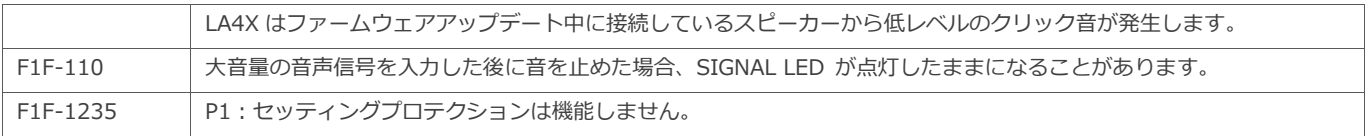

### **推奨事項**

#### **ネットワークセットアップ**

- Ethernet ディジーチェイン接続を用いる場合、LA4X/LA12X の**下流**に LA4/LA8 を接続してください。
- 冗長ネットワークトポロジであっても、ネットワーク上で LA NWM を実行できるのは **1 台**のコンピューターのみです。この場合は LA NWM をプライマリネットワークに接続します。プライマリネットワークとセカンダリネットワークの両方に接続しないでください。
- LA NWM を実行するコンピューターとユニット間は有線接続してください。WiFi 接続よりも安定して動作します。
- 無線によるリモートコントロールを行う場合は 2 台のコンピューターを用います。有線 NIC を介して LA NWM が動作している 1 台目の コンピューターをホストとして、2 台目のコンピューターから WiFi 越しにリモートコントロールします。一般に認知されているリモート コントロールソリューションには、VNC、TightVNC、TeamViewer、Splashtop などがあります。
- より優れたパフォーマンスのために:1 Gb/s のイーサネットを用い、アンプリファイドコントローラーの IP アドレスを連続させてくだ さい。(LA NWM の IP スキャンレンジを適切に狭めてください。)
- 1 台のコンピューターから WiFi と有線を同時に LA NWM のネットワークに接続するとユニット検出に障害が発生します。どちらかを無 効にすると問題が解消します。
- L-Acoustics ユニットのコントロールとモニタリングには、専用ネットワークの使用をお勧めします。他の機器とネットワークを共有す る場合は、L-Acoustics ユニットの IP アドレスとは異なる IP アドレスが割り当てられていることを確認し、通信障害が発生しないよう にしてください。

#### **互換性**

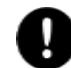

### **Crestron®、Extron®、Q-SYS™などのサードパーティ製制御ソリューションを使用したシステム**

サードパーティ制御ソリューションを使用しているシステムの所有者およびエンドユーザーは、LA NWM を更新する前にシステムイ ンテグレータに連絡をとり、更新がシステムに関連しているかどうかを必ず確認してください。

### **ファームウェアバージョン**

- 全てのユニットが同じファームウェアバージョンで動作していることを確認してください。
- ファームウェアバージョン 2.10.3.3 以上で動作させてください。
- LA NWM バージョン 2.5.1 以降は、ファームウェアバージョン 1.x で動作する LA4 / LA8 ユニットを検出しません。ファームウェアバ ージョン 1.x で動作する LA4 / LA8 ユニットをアップデートするには NWM 2.4.4 を使用します。ダウンロードしたパッケージに同梱さ れている **LA NWM Installation** 技術資料を参照してください。
- ファームウェアを 2.10 以前のバージョンにダウングレードする場合は、ターゲットとなるファームウェアのバージョンを含む LA NWM を使用します。(**LA NWM とファームウェアの互換性の問題**に関する技術資料を参照)最初にアンプリファイドコントローラーをダウン グレードし、次に P1 をダウングレードします。P1 のダウングレードはフロントパネルに **Waiting for reboot** が表示されるのを待ち、 電源を OFF→ON します。

### **カスタムプリセット**

- このバージョンで作成したカスタムプリセットは、以前のバージョンの LA NWM では使用できません。
- プリセットバージョン 1.x または 2.x で作成したカスタムプリセットは、このバージョンの LA NWM とプリセットバージョン 3.x 以上 のプリセットを用いて**必ず**作りなおしてください。

#### **セッション**

- LA NWM 1 \*.system ファイルは、このバージョンの LA NWM では開けません。新たに作り直すことをお勧めします。
- LA NWM 2 \*.lses または\*.nwsys ファイルは、このバージョンの LA NWM で開けます。1.x または 2.x のプリセットが含まれている場 合は、バージョン 3.x 以上の対応するプリセットに**必ず**置き換えてください。
- **このバージョンの LA NWM で作ったセッション(\*.nwm ファイル)は、以前のバージョンの LA NWM では使用できません。**

## **プリセット**

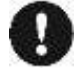

ユニットが古いプリセットを使用しているセッションファイルから作業を行うと互換性の問題が発生することがあります。LA NWM に組み込まれているプリセットライブラリーから各ユニットに対応するプリセットをロードし、セッションファイルを更新することを お勧めします。

詳細は **LA NWM Optimization** 技術解説書を参照してください。

- LA12X にはバージョン 5.4 以上のプリセットを用いてください。
- プリセットバージョン 1.x または 2.x で作られたプリセットは、本バージョンの LA NWM を用いてプリセットバージョン 3.x 以上に**必 ず**置き換えてください。
- プリセットライブラリーのバージョンが 4.x 以降の[K1][KARADOWNK1][K2\_xx]プリセットは、プリセットライブラリーバージョン 4.0 未満の[K1][KARADOWNK1]プリセットとの互換性がありません。
- LA8 用プリセットライブラリーバージョン 4.0 未満の KARA、ARCS II、KUDO プリセットは、LA4X に対する互換性がありません。

詳細はダウンロードパッケージに含まれている**プリセットガイド**を参照してください。 詳細はダウンロードパッケージに含まれている **LA NWM and firmware compatibility issues** 技術解説書を参照してください。

#### **セッションファイルをロード中にユニットとの接続が切れた場合**

セッションファイルのロード中にユニットとの接続が切れたことが**メッセージセンター**に示された場合、セッションファイルをもう一度ロード してください。

#### **ユニコード以外の文字**

セッションファイル名はユニコード文字を用いてください。(日本語は用いないでください。)

#### **AVB**

- AVB ドメインの構築に使用できるのは AVB ブリッジのみです。 トーカーとリスナーの間に AVB 非対応の LA4X または LA4 / LA8 を挿 入するとドメインが分割されるため、これらの非 AVB ブリッジを介したデバイス間でのストリーミングはできません。
	- リダンダントネットワークを用いる場合、両方のネットワークをブリッジしないでください。特に次のことを確認してください。
		- 両方のネットワークに接続しているユニットがリダンダントモードに設定されていること。
		- LA4X、LA4、LA8 など、リダンダントモード非対応のユニットはプライマリネットワークにのみ接続されていること。
- LA NWM から AVB を制御する場合は有線接続のみ使用できます。LA NWM のオプションズメニューから AVB ドメインに接続している NIC を選択します。
- メディアクロックソースが、同じ対話に参加しているすべてのデバイスで一意のものであることを確認してください。アンプリファイド コントローラーは常に取り込んでいる AVB ストリームのメディアクロックソースを利用します。P1 のメディアクロックソースは、**Input Mode Selector** で設定します。
- **Setup** ページにて、リスナーP1 およびアンプリファイドコントローラーの **Input Mode selector**、トーカーP1 の **AVB Talker selector** のストリームチャンネルマッピングが希望どおりに設定できていることを確認します。
- P1 の AVB をメインのソースとして使い P1 のアナログまたは AES をフォールバックソースとして用いる場合、**Setup** ページにて P1 **AVB Talker Selector** から **Time-Align to AVB** オプションが有効になっていることを確認します。

#### **M1**

記録後にアサインを変更すると測定値が削除されてしまう可能性があるため、**Tuning** ページで測定を記録する前に、**Setup** ページですべての ユニット対グループのアサイン、グループ対ロケーションのアサインをダブルチェックし、すべての親グループが **EQ** タブや **Autoalign** タブ で正しく表示されることを確認してください。

M1 パネルのマイク入力について

- 測定を記録する前に P1 ライブモードが無効になっていることを確認してください。無効化されていないと記録後の測定値が表示されま せん。
- マイクがミュートされている場合 M1 **Record** タブのマイクレベルの背景が灰色で表示されます。記録前にマイクのミュートを解除して ください。

P1 のバスを通して測定する場合は、LPF / HPF / ノッチフィルターを無効にしてから記録を実行し、その後に M1 でこれらのフィルターを適 用し、正しくモデル化されたレスポンスを得ることをお勧めします。

**Record** タブのスイープ設定:ソフトウェア同梱のヘルプファイルを参照してください。

システムアラインの推奨:

- 作業を始める前にすべてのアンプリファイドコントローラーと P1 バスの極性を+に設定します。
- M1 コントロールパネルの **Autoalign** タブからのみ極性の変更を管理します。
- すでにアライメントをとったエレメントのシステムの一部を他とアライメントするには、アライメントをとった部分を含む追加のグルー プを用いて反復処理します。以下にその例を掲げます。
	- サブとメインのアライメントをとった後にフロントフィルとのアライメントをとる場合、**Autoalign** タブでサブグループとメイン グループの 2 つのグループをフロントフィルにアライメントするのではなく、追加のグループである"Sub +Main "を使用してサブ とメインを "Front-Fills "グループにアライメントします。
	- この作業が終わった後に、"Sub+Main+FF"を使って"Out-Fills"とのタイムアライメントをとります。

#### **RTA**

**Live** ページで RTA インターフェイスを使用する前に、Setup ページの Operating Mode セレクタから P1 Live Mode を有効にします。

ネットワーク上に複数の P1 が存在する場合、1 台の P1 のみ P1 Live Mode を有効にすることをお勧めします。他の P1 の P1 Live Mode が無 効になっていることを確認してください。複数の P1 で RTA を有効にする必要がある場合は、3 台を超える P1 で Live Mode を有効にしないで ください。